## **Vise informasjon om antall feriedager (og timer) på lønnsslippen**

Dersom man benytter type detaljert på lønnsslipp, kan man nå vise antall feriedager (og timer) totalt, antall feriedager (og timer) tatt ut og antall feriedager (og timer) til gode.

MERK ! Feriedagene (og timer) vises ikke på type standard lønnsslipp.

1. Opprette Hendelsesoppsett som håndterer antall feriedager

Velg Innstillinger >> Hendelsesoppsett.

Opprett 2 hendelsesoppsett. En som viser totalt antall feriedager i løpet av et år og en som viser antall feriedager tatt ut.

MERK ! Hendelsesoppsettet " totalt antall feriedager" skal IKKE være haket av for Trekk og hendelsesoppsettet " antall feriedager tatt ut" SKAL være haket av for Trekk (fig 1).

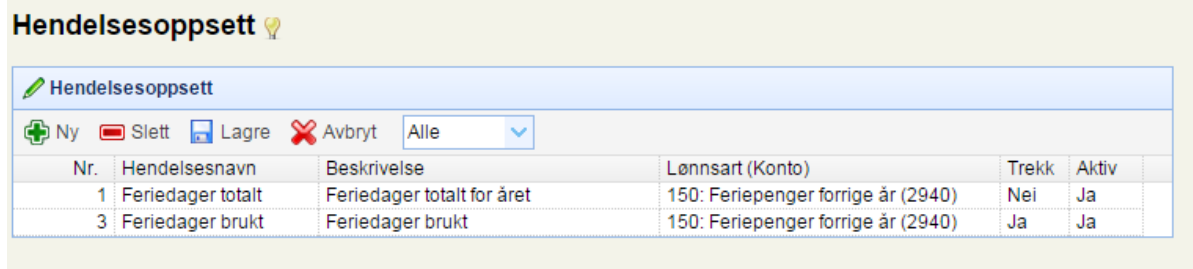

MERK ! Lønnsarten som velges MÅ være art feriepenger forrige år eller feriepenger i år. Dette er normalt art 150 eller art 152 og de må være identiske med artnr som du finner på feriepenger under innstillinger >> systemoppsett.

## 2. Fylle inn Tid arbeidsstart og slutt

For å benytte denne rutinen må man fylle inn feltene "Tid arbeidsstart" og "Tid arbeidsslutt" Dette gjøres under Ansatte >> Lønnsdetaljer.

3. Nå kan man begynne å legge inn hendelsesposter som skal vise antall feriedager totalt og antall feriedager tatt ut. Man kan ha flere rader her for hver ansatt (fig 2).

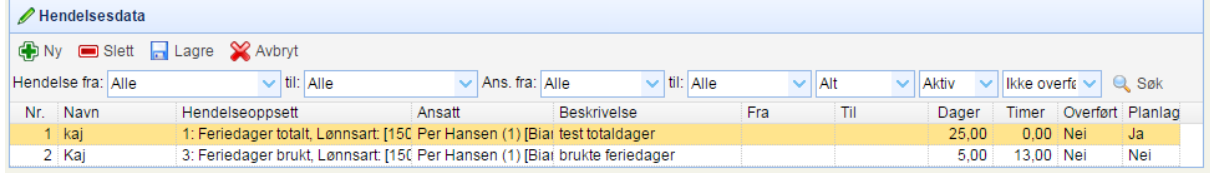

4. Hva vises på lønnsslippen ?

Dersom hendelsene er fylt inn riktig, vises Feriedager og timer totalt, feriedager og timer tatt ut og feriedager og timer til gode (fig 3).

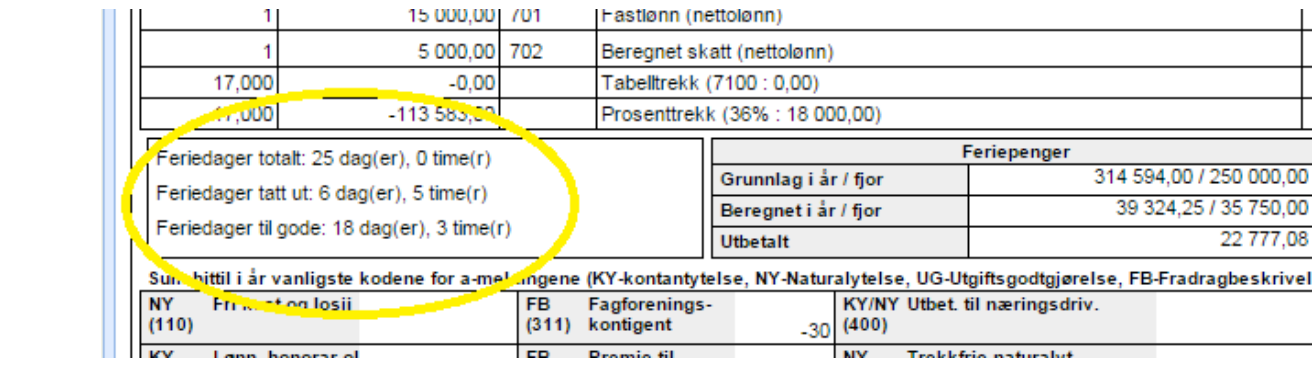